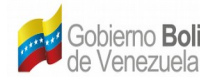

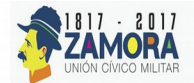

## Controlador USB Dongle TDA

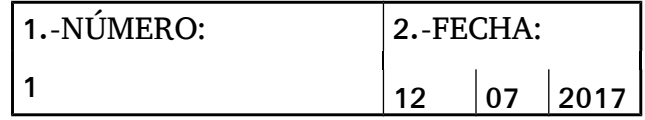

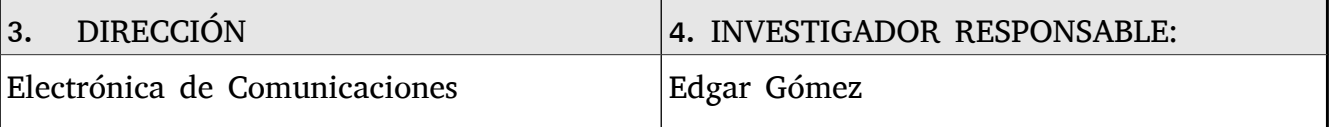

### 5. LUGAR.

CENDIT. Complejo Tecnológico Simón Rodríguez, Base Aérea Generalísimo Francisco de Miranda, La Carlota, Caracas.

### 6. Proyecto

Desarrollo de un controlador USB para la comunicación entre software decodificador de paquetes TS y Dispositivo USB receptor de TDA bajo el sistema operativo GNU/Linux.

Puntos

• Manual de instalación.

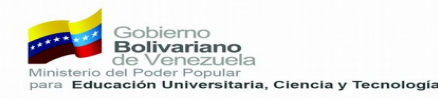

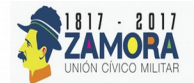

# **Manual de Instalación**

La instalación comienza luego de obtener el paquete de instalación del programa como se muestra en la **Figura 1**.

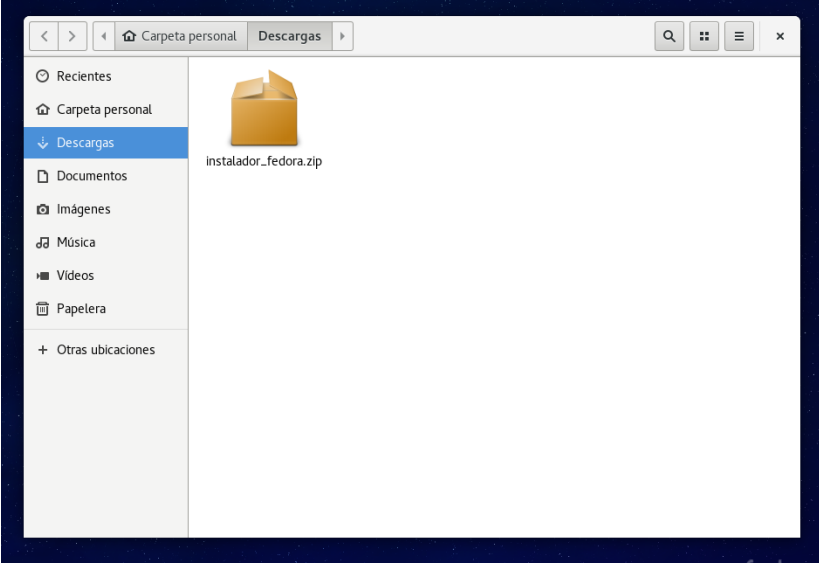

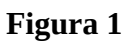

**1.** Extraiga el paquete de isntalación haciendo hacerlo click derecho sobre el paquete **instalador\_fedora.zip** y seleccionando Extraer aquí como se muestra en la **Figura 2**.

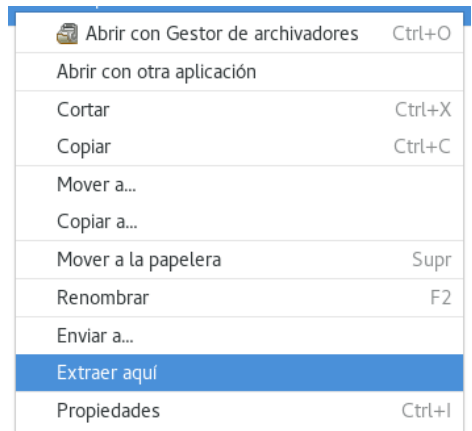

**Figura 2**

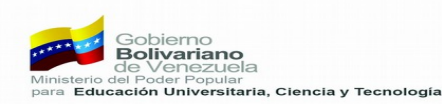

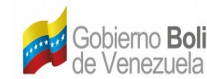

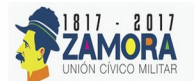

Luego de extraer el archivo comprimido se obtendra una carpeta con el nombre **instalador\_fedora** como se muestra en la **Figura 3**.

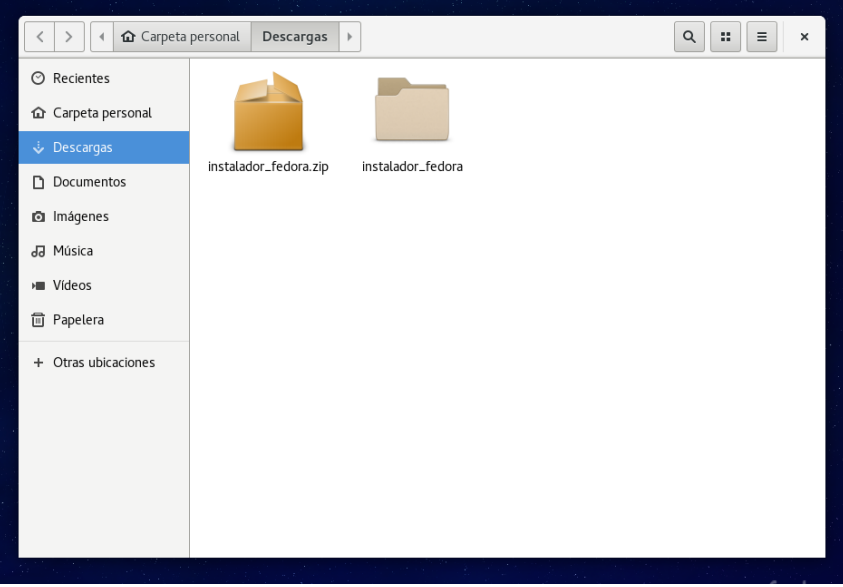

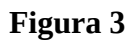

2. Abra una terminal y dirigase al directorio de la carpeta extraida en el paso anterior utilizando el comando **cd /home/NombreDeUsuario/Descargas/instalador\_fedora** como se muestra en la **Figura 4**.

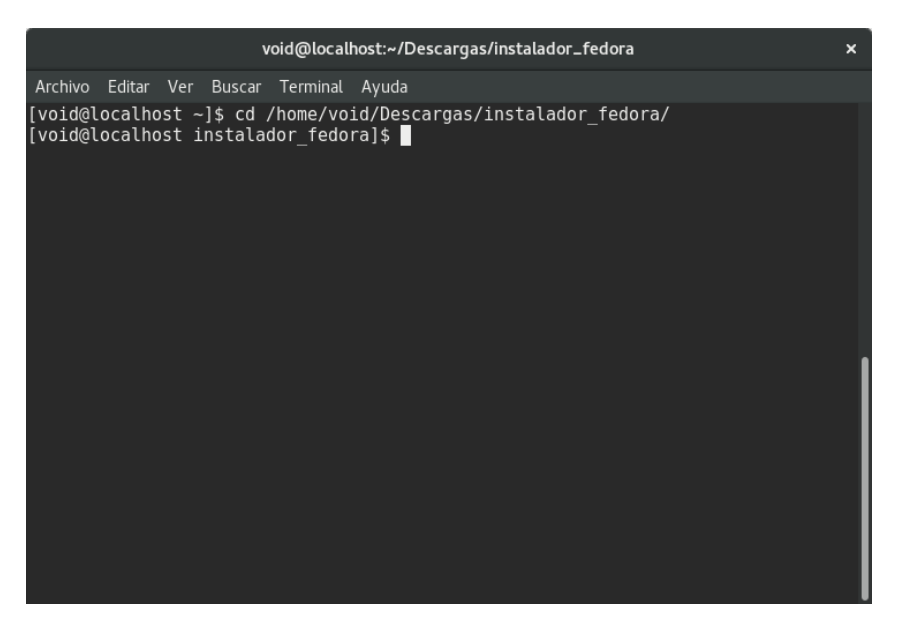

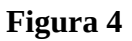

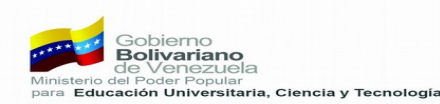

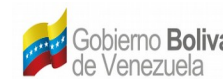

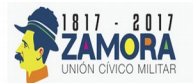

3. Ejecute el commando **sudo ./install** e ingrese su clave de usuario root y presione "ENTER". Como se muestrs en la **Figura 5**.

| void@localhost:~/Descargas/instalador_fedora                                     | $\boldsymbol{\mathsf{x}}$ |
|----------------------------------------------------------------------------------|---------------------------|
| Archivo Editar Ver Buscar Terminal Ayuda                                         |                           |
| [void@localhost instalador_fedora]\$ sudo ./install<br>[sudo] password for void: |                           |
|                                                                                  |                           |
|                                                                                  |                           |
|                                                                                  |                           |
|                                                                                  |                           |
|                                                                                  |                           |
|                                                                                  |                           |
|                                                                                  |                           |

**Figura 5**

4. Para la instalación del reproductor multimedia VLC es necesario importar repositorios de software al sistema, en la **Figura 6** se muestra el proceso de importación del repositorio **rpmfusion-freerelease**. Introduzca la letra "s" y se presione "ENTER" para importar el repositorio y continuar con la instalación.

|                                                                                                    | void@localhost:~/Descargas/instalador_fedora |        |                     | ×      |  |  |
|----------------------------------------------------------------------------------------------------|----------------------------------------------|--------|---------------------|--------|--|--|
| Archivo Editar Ver Buscar Terminal Ayuda                                                                                                    |                                              |        |                     |        |  |  |
| [void@localhost instalador fedora]\$ sudo ./install<br>[sudo] password for void:<br>Para la instalación TDA LINUX debe ser super usuario.<br>Instalacion de dependecias necesarias\n<br>Ultima comprobación de caducidad de metadatos hecha hace 0:07:54, el Fri Jul 28<br>$10:14:41$ 2017.<br>Dependencias resueltas. |                                              |        |                     |        |  |  |
| Package                                                                                                    | Arquitectura Versión                         |        | Repositorio         | Tamaño |  |  |
| Instalando:<br>rpmfusion-free-release                                                                                                    | noarch <b>n</b>                              | $24-3$ | <b>@commandline</b> | 21 k   |  |  |
| Resumen de la transacción                                                                                                    |                                              |        |                     |        |  |  |
| Instalar 1 Paquete                                                                                                    |                                              |        |                     |        |  |  |
| Tamaño total: 21 k<br>Tamaño instalado: 11 k<br>¿Está de acuerdo [s/N]?: s                                                                                                    |                                              |        |                     |        |  |  |

**Figura 6**

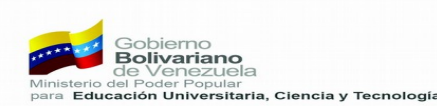

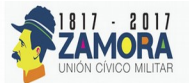

5. Luego de la importación de los repositorios para VLC se procede a la instalación de las librerías y software necesario para la compilación y posterior ejecución del programa, como se muestra en la **Figura 7** el instalador muestra los paquetes a instalar. Introduzca la letra "s" y presione "ENTER" para la instalación de estos paquetes y para continuar con la instalación.

|                                                                                                    | void@localhost:~/Descargas/instalador_fedora                                                                                                    |                                                                                                    | $\boldsymbol{\mathsf{x}}$                                                                          |  |  |
|----------------------------------------------------------------------------------------------------|----------------------------------------------------------------------------------------------------|----------------------------------------------------------------------------------------------------|----------------------------------------------------------------------------------------------------|--|--|
| Archivo Editar Ver Buscar Terminal Ayuda                                                                                                    |                                                                                                    |                                                                                                    |                                                                                                    |  |  |
| S<br>$x265 - libs$<br>xorg-x11-proto-devel<br>xvidcore<br>xz-devel<br>zlib-devel<br>zvbi<br>Actualizando:<br>cpp<br>qcc<br>gcc-gdb-plugin<br>libgcc<br>libgomp<br>libstdc++<br>webkitgtk3<br>Resumen de la transacción | x86 64 1.9-1.fc24<br>noarch 7.7-19.fc24<br>x86 64 1.3.4-2.fc24<br>x86 64 5.2.2-2.fc24<br>x86 64 1.2.8-10.fc24<br>x86 64 0.2.35-1.fc24<br>x86 64 6.3.1-1.fc24<br>x86 64 6.3.1-1.fc24<br>$x86$ 64 6.3.1-1.1 c24<br>x86 64 6.3.1-1.fc24<br>x86 64 6.3.1-1.fc24<br>$x86$ <sup>64</sup> 6.3.1-1.fc24<br>x86 64 2.4.11-2.fc24 | rpmfusion-free 556 k<br>fedora<br>rpmfusion-free 262 k<br>fedora<br>fedora<br>fedora<br>updates<br>updates<br>updates<br>updates<br>updates<br>updates<br>updates | 574 k<br>287 k<br>60 k<br>55 k<br>414 k<br>9.0 M<br>20 M<br>85 k<br>89 k<br>191 k<br>451 k<br>12 M |  |  |
|                                                                                                    |                                                                                                    |                                                                                                    |                                                                                                    |  |  |
| Instalar<br>149 Paquetes<br>Actualizar<br>7 Paguetes                                                                                                    |                                                                                                    |                                                                                                    |                                                                                                    |  |  |
| Tamaño total de la descarga: 116 M<br>¿Está de acuerdo [s/N]?: s                                                                                                    |                                                                                                    |                                                                                                    |                                                                                                    |  |  |

**Figura 7**

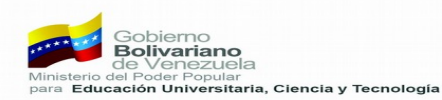

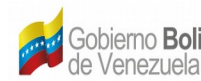

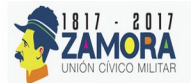

6. Después de acceder a la instalación de los paquetes necesarios el instalador pide verificar el repositorio importado como método de confianza en el software externo que se instala desde el repositorio externo **rpmfusion-free-release** como se muestra en la **Figura 8**. Introduzca la letra "s" y presione "ENTER" para verificar el repositorio y continuar con la instalación.

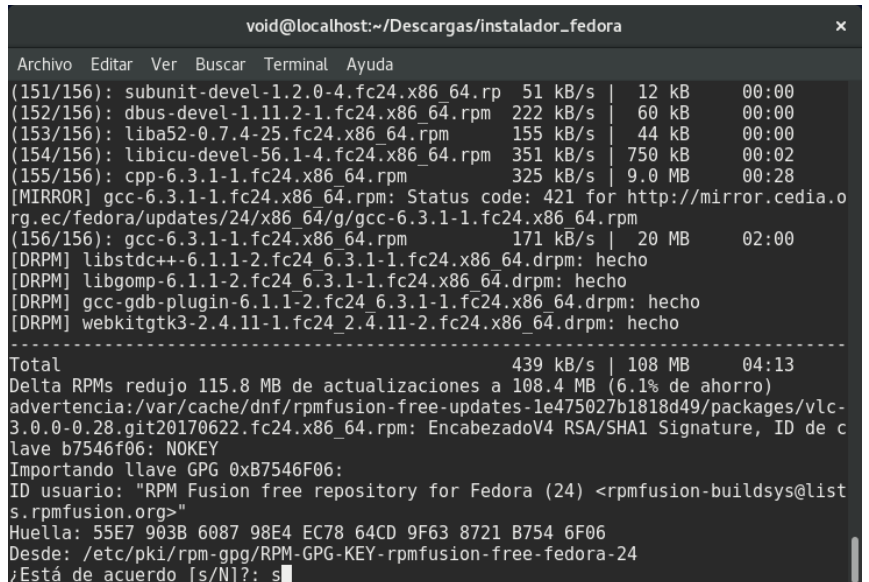

### **Figura 8**

7. Finalmente se mostraron los mensajes de las acciones de: Creando carpeta en la ruta de instalación, Compilando, Creando acceso directo, Creando regla udev y Reiniciando regla udev, como se muestra en la **Figura 9**.

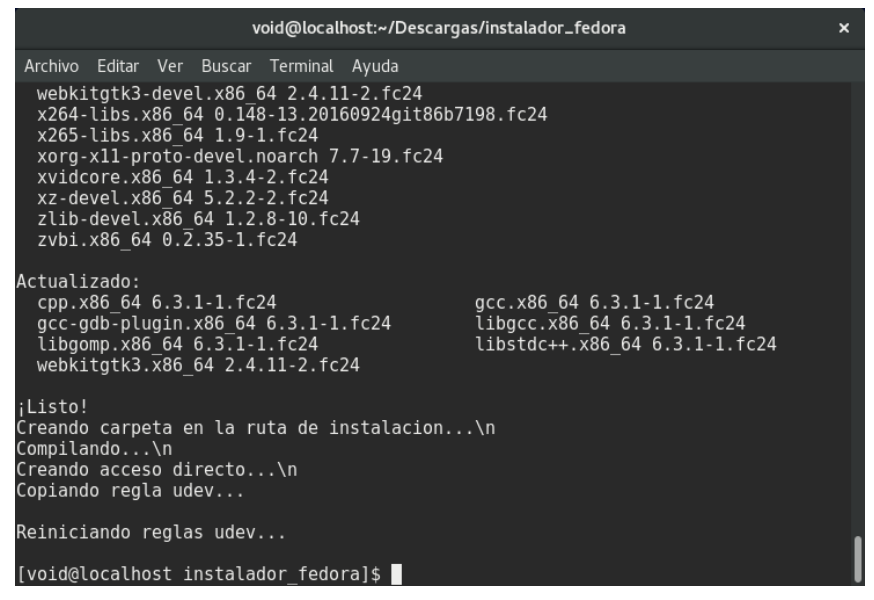

**Figura 9**

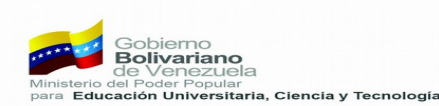

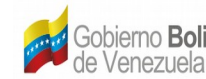

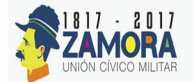

8. Ya finalizado el proceso de instalación fue creado un lanzador a la aplicación como se muestra en la **Figura 10** con el nombre **TDA\_LINUX**. Al lanzar la aplicación se abrirá la aplicación como se muestra en la **Figura 11.** 

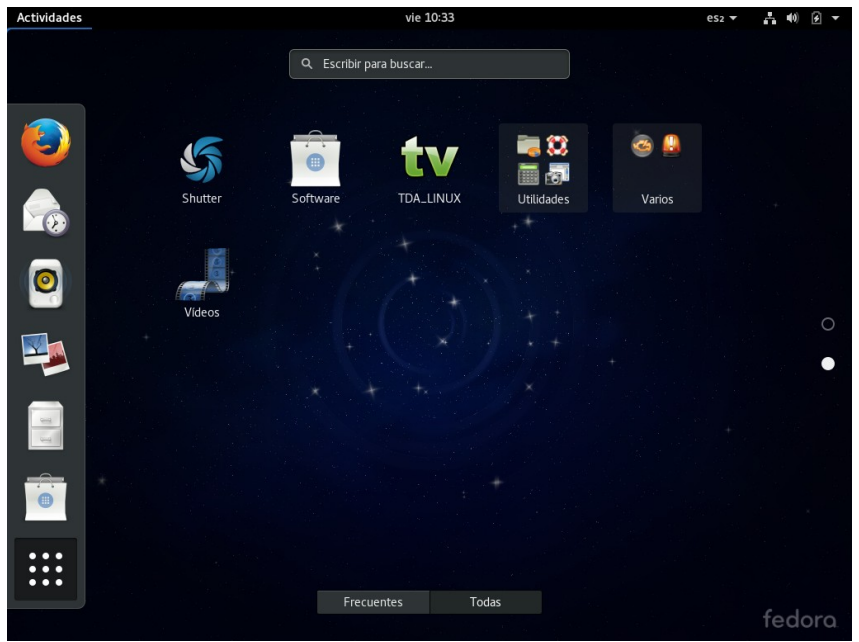

**Figura 10**

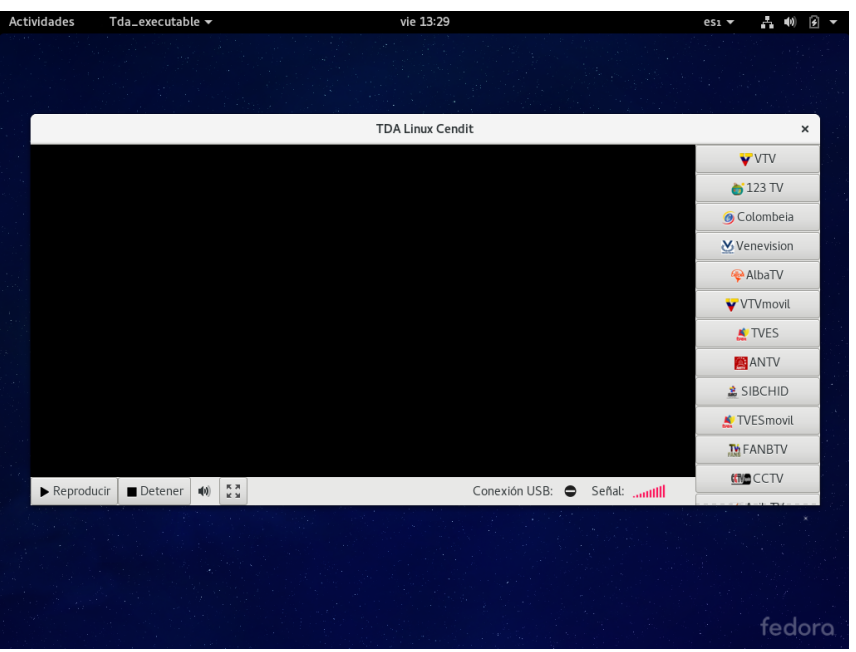

**Figura 11**

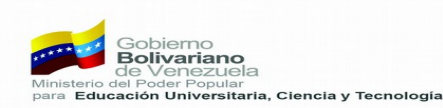